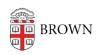

Knowledgebase > Email and Collaboration > Google Apps > Use Chrome with Multiple Google Accounts

## Use Chrome with Multiple Google Accounts

Stephanie Obodda - 2019-09-04 - Comments (0) - Google Apps

This is a great way to work with more than one Google account (for example, brown.edu and gmail.com accounts) in Chrome without having to sign in and out, or use incognito windows. You can have a window open for each account. For example, in one window you might be looking at your Brown Gmail, Calendar, and Docs, and in another window you might be reading your personal Gmail and using YouTube and Blogger with your personal account.

1. At the top right of your screen next to the three dots, click on the circle with your initial/profile picture and a drop down menu should appear.

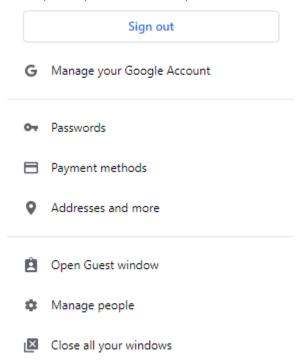

2. Scroll down to Manage People, from there you click "Add Person" at the bottom right.

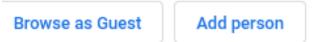

- 3. Choose a user icon and name your profile so it'll be easier to find (e.g., "Brown Account" or "Personal Gmail")
- 4. You will be prompted to sign in to your Google account in the new profile this is an **optional** step that lets you sync your bookmarks, web history, and settings from

computer to computer in Chrome. Signing into Chrome will also sign you into your Gmail, but if you would rather not sync, you can skip this step and simply visit <a href="mail.com">gmail.com</a> to log in, checking the "keep me signed in" option.

5. When you want to open your other profile, click the button with your profile name in the top right corner of Chrome and you will see the option to Switch Person (you can also right click on your profile name to pick from a list of all profiles). For example, the image below shows a profile named "Brown"; clicking it will allow you to open another profile. Mac users can also use the "People" menu in the Chrome menu bar.

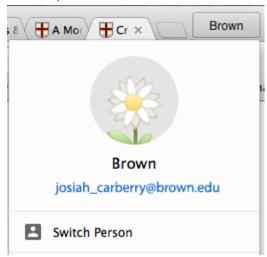

6. Choosing a different profile will open a new window. You can keep both open simultaneously.

Note for Chromebook owners: instead of following these instructions, you'd set up a second profile on the computer instead of within Chrome.